# **Application: gvSIG desktop - gvSIG bugs #1828**

## **Layer set to... options should be in the View menu instead of in the Layer menu**

05/09/2013 01:39 PM - Manuel Madrid

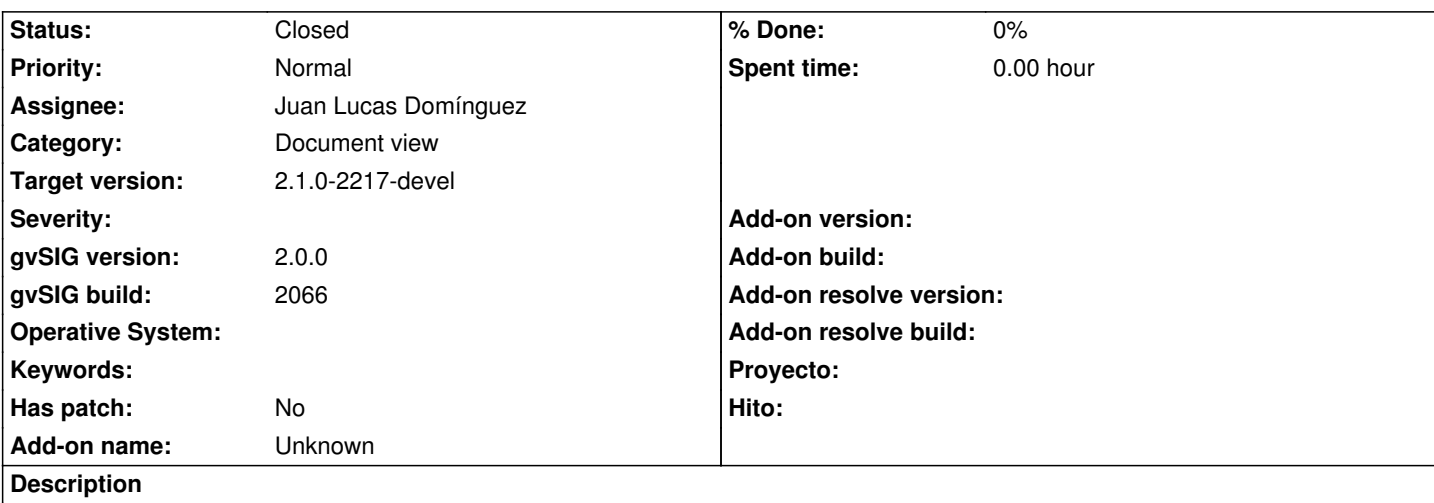

The following menu entries should appear in the View menu instead of in the Layer menu as they apply to all the layers loaded in the view, not just to the active one:

Layer>Set to>Visible

Layer>Set to>Hidden

Layer>Set to>Active

Layer>Set to>Inactive

## **History**

### **#1 - 05/09/2013 01:49 PM - Manuel Madrid**

As a consequence, the name of the entries should be changed to: View>Set layers to>Visible View>Set layers to>Hidden View>Set layers to>Active View>Set layers to>Inactive

## **#2 - 01/13/2014 02:10 PM - Álvaro Anguix**

- *Assignee set to Juan Lucas Domínguez*
- *Priority changed from Low to Normal*

### **#3 - 01/16/2014 12:19 PM - Álvaro Anguix**

*- Target version set to 2.1.0-2218-testing*

### **#4 - 01/21/2014 06:30 PM - Juan Lucas Domínguez**

*- Status changed from New to Fixed*

Moved options to 'View' menu and improved label.

gvsig-desktop:r41068

### **#5 - 01/21/2014 09:27 PM - Joaquín del Cerro Murciano**

*- Target version changed from 2.1.0-2218-testing to 2.1.0-2217-devel*

## **#6 - 01/28/2014 08:56 AM - Álvaro Anguix**

*- Status changed from Fixed to Closed*